## Sharing individual audio/video feedback with students

Recording into a module with Panopto means videos are available to anyone enrolled in that module.

This explains how to control access to individual recordings for student feedback to the tutor and individual student (or co-tutor or moderator).

You will

- 1. create a new folder in the module that only you can record to.
- 2. create recordings into that folder
- 3. share a recording with an individual using their email address

## <sup>1</sup> Create a new folder in the module that only you can record to.

You only need to do this once, but might like to do so multiple times in order to organise feedback by assignment - i.e. one feedback folder per assignment.

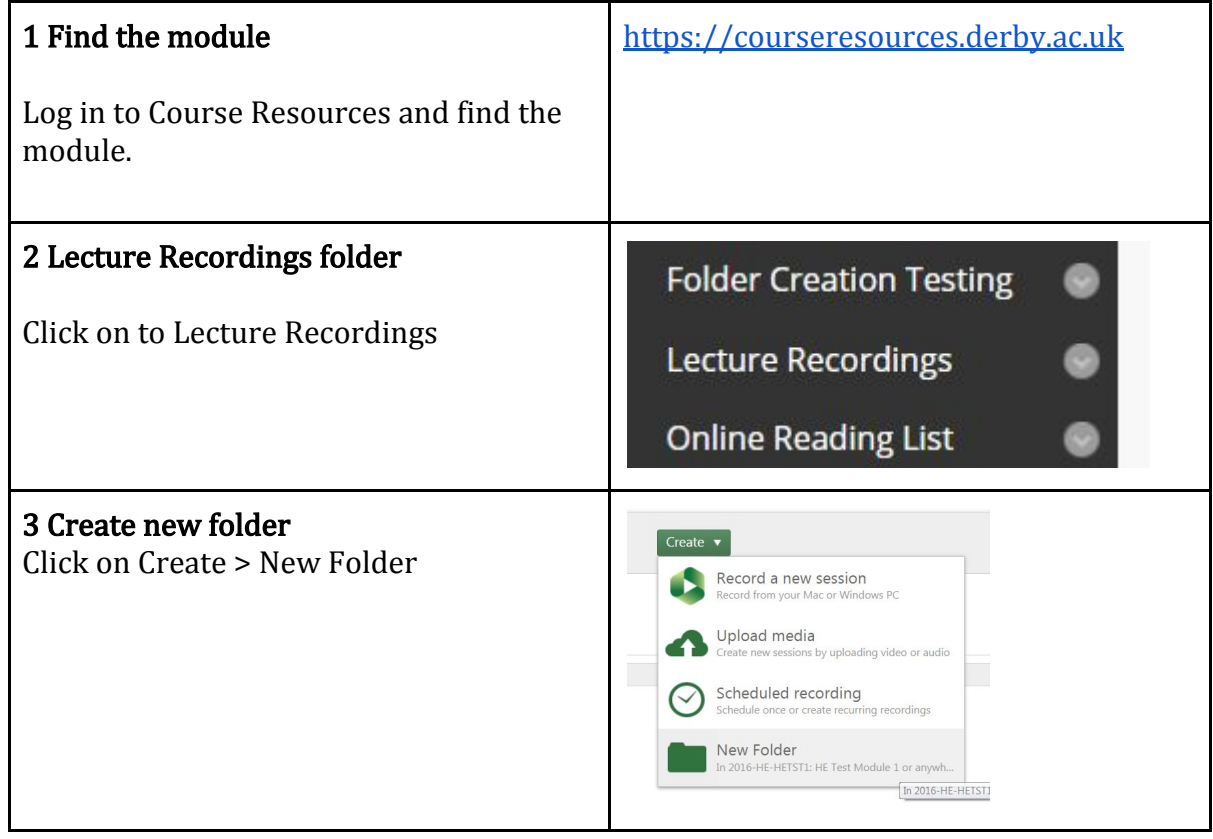

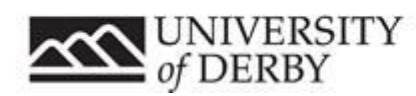

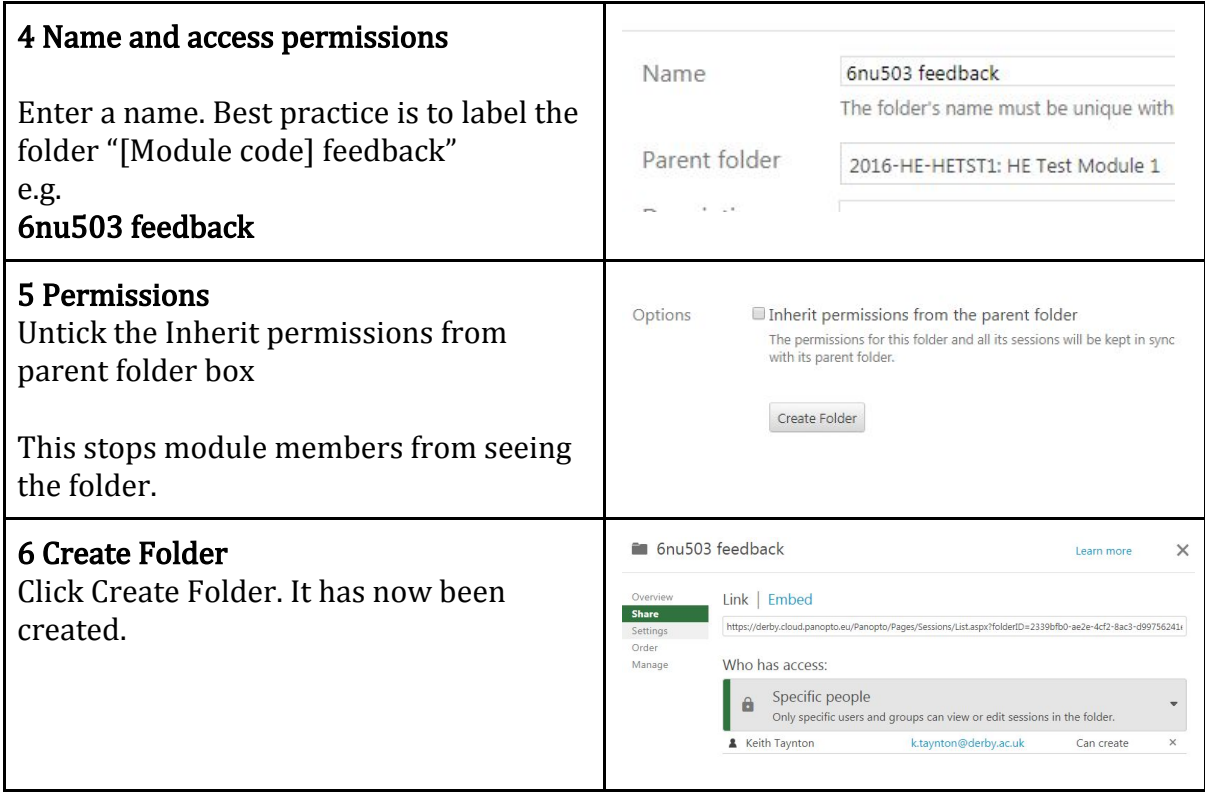

## <sup>2</sup> Create recordings into that folder

When giving feedback, record into the assignment folder. Sometimes the folder created in step one doesn't appear immediately, so search for it using [module code] feedback

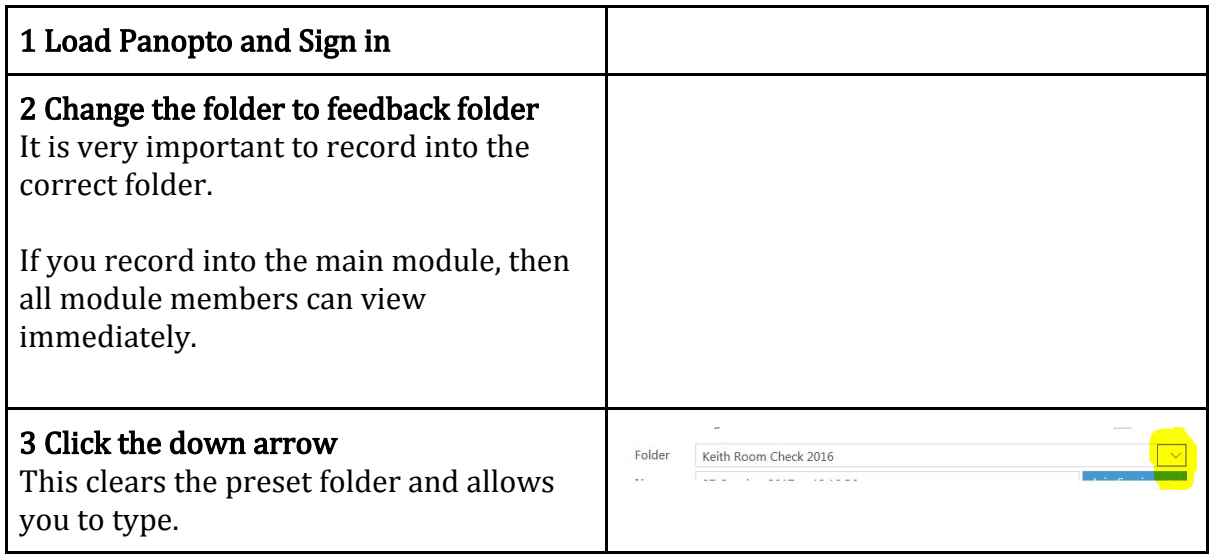

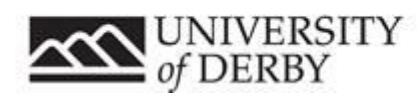

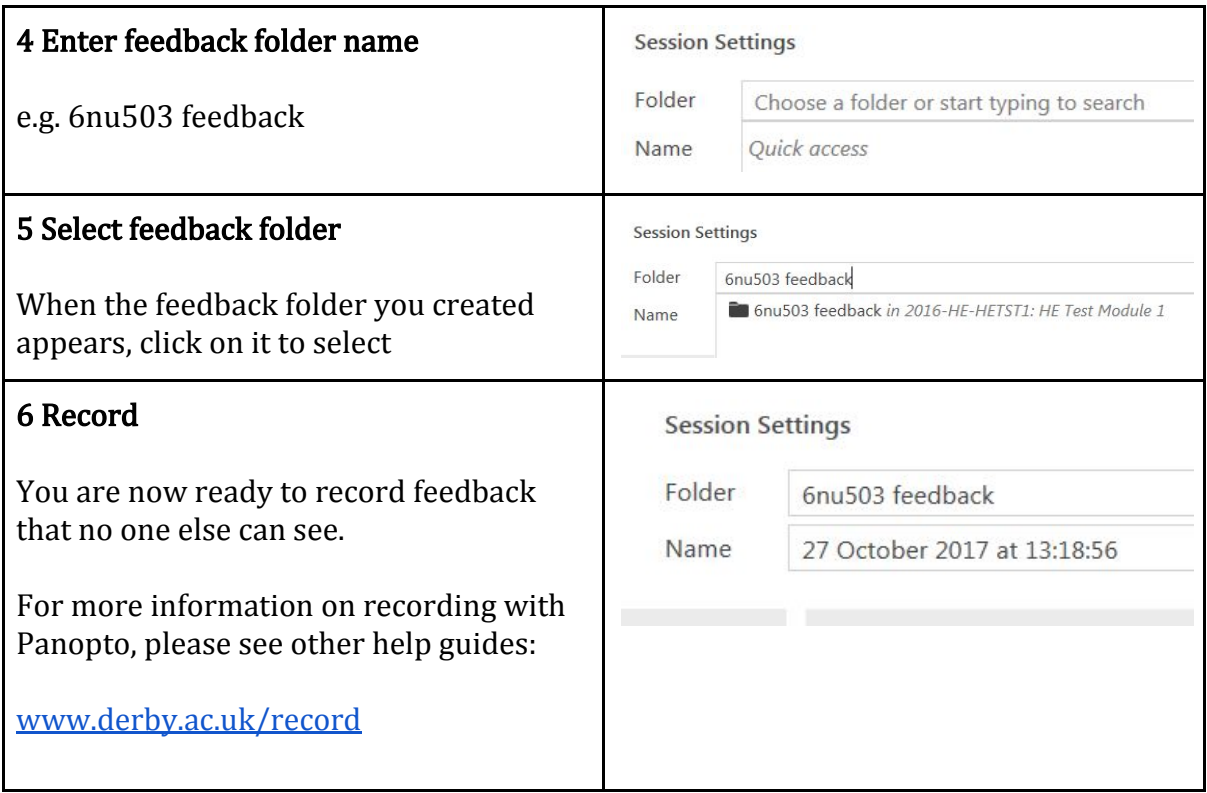

## <sup>3</sup> Share a recording with an individual using their email address

When the recording has uploaded you must share with the student so they can see it.

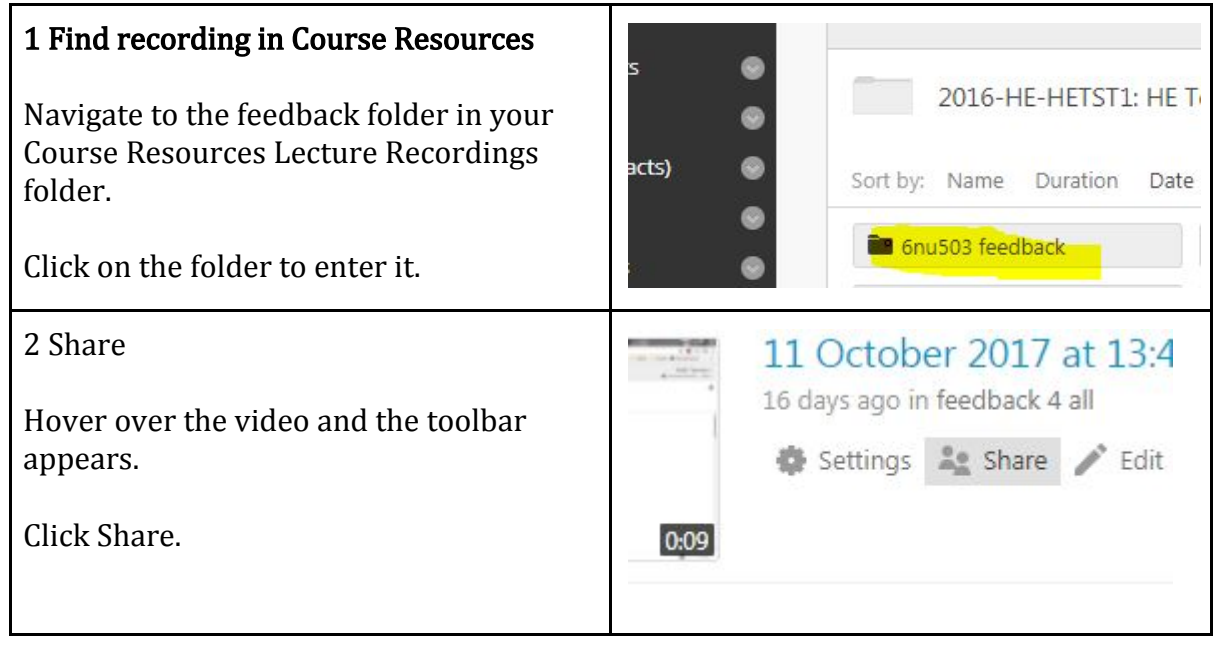

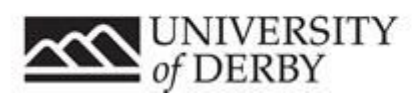

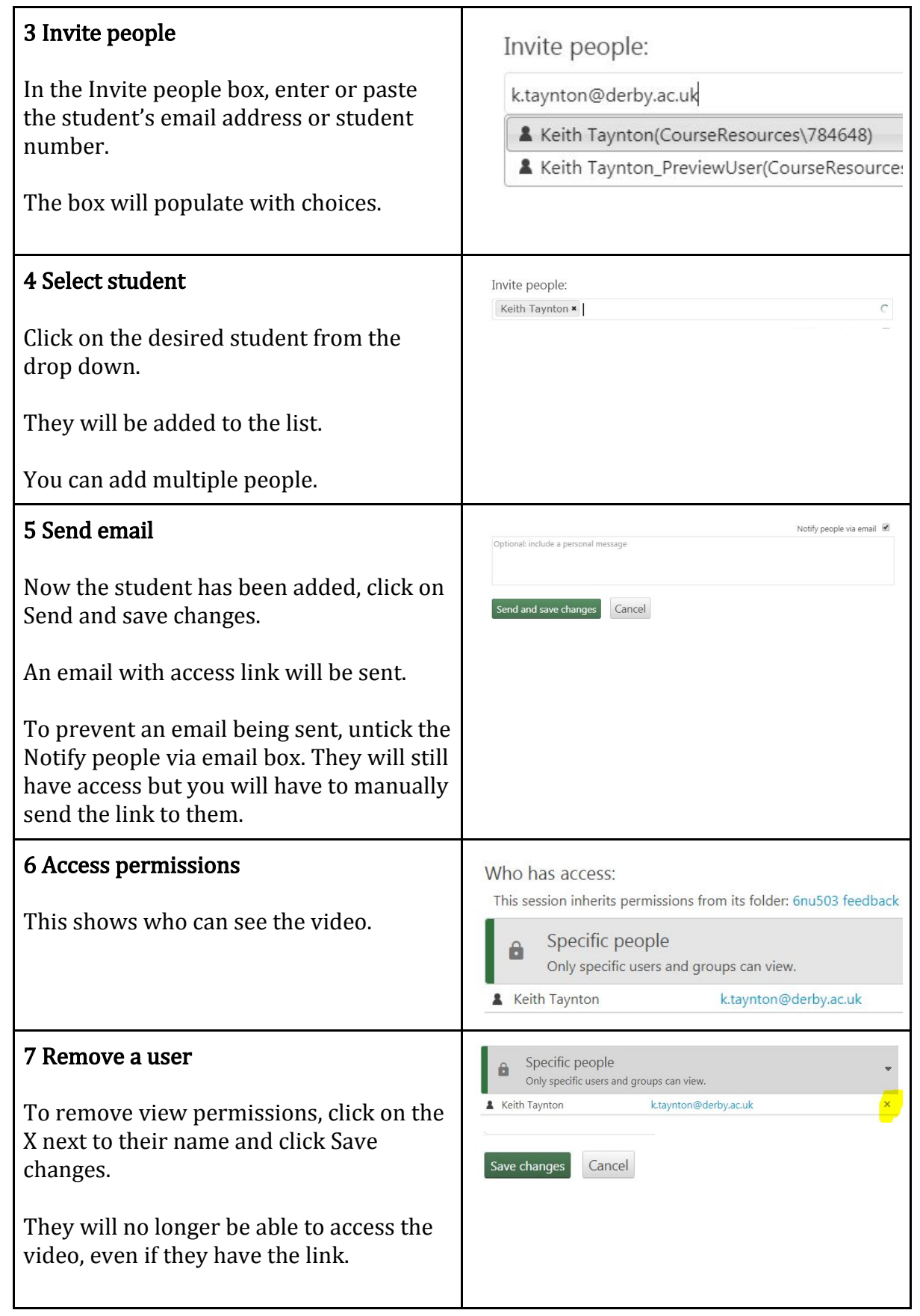

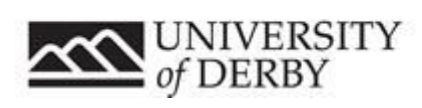

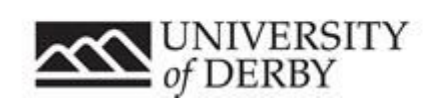

www.derby.ac.uk/record